# **SANGEAN ATS-909X**

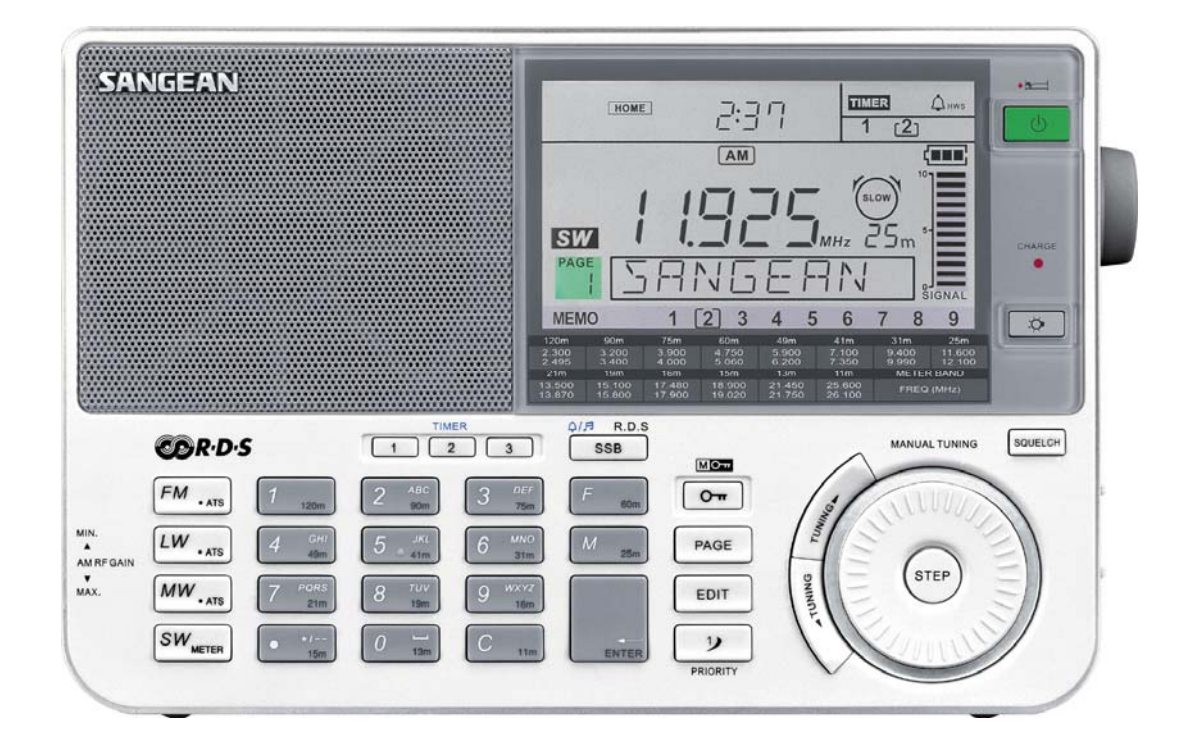

# **Инструкция по эксплуатации**

# **Инструкция по технике безопасности**

- 1. Внимательно прочитайте инструкцию, прежде чем приступить к работе с устройством.
- 2. Сохраните инструкцию по технике безопасности и эксплуатации для последующего использования.
- 3. Обращайте внимание на все предупреждения.
- 4. Следуйте инструкции, выполняйте все указания.
- 5. Устройство не должно использоваться рядом с водой (ванна, краны, кухонная раковина, влажные помещения, плавательный бассейн и т.д.)
- 6. Отключите приемник от сети перед чисткой. Для чистки поверхности используйте чуть влажную ткань, после чего протрите приемник сухой тканью.
- 7. Не размещайте приемник на неустойчивых поверхностях, столах, стеллажах или плохо закрепленных полках, кронштейнах, во избежание повреждений при падении.
- 8. Не размещайте приемник в местах, препятствующих естественной вентиляции кровати, диваны, ковры и другие мягкие поверхности, блокирующие вентиляционные отверстия. Не следует размещать приемник в закрытых нишах (встроенных шкафах), это может снизить приток воздуха через вентиляционные отверстия.
- 9. Используйте источник питания с параметрами, указанными на приемнике. Если Вы не уверены в параметрах электросети, проконсультируйтесь у продавца или у поставщика эл. энергии.
- 10. Не ходите по сетевому шнуру, не ставьте на него предметы интерьера. Розетка должна быть расположена в доступном месте. При отсоединении от розетки не тяните за шнур, только за сам адаптер. Параметры электрической сети должны соответствовать маркировке на адаптере.
- 11. Не перегружайте розетки (удлинители) множеством приборов, не вставляйте посторонние предметы в отверстия приемника, это может привести к короткому замыканию, возникновению пожара или поражению электрическим током.
- 12. Отключите приемник от сети, если не планируете использовать его в течение долгого времени. Это позволит предотвратить ущерб вызванный молнией или скачками напряжения в сети.
- 13. Во избежание протечки, извлеките батарейки из приемника, если не планируете использовать его в течение долгого времени.
- 14. Не пытайтесь самостоятельно отремонтировать приемник. Вскрыв устройство, Вы подвергаетесь риску поражения электрическим током, а также лишаетесь гарантии. Производите обслуживание только в сервисных центрах.
- 15. Не разливайте любого вида жидкости рядом с приемником, т.к. они могут попасть внутрь и вызвать короткое замыкание.
- 16. Приемник необходимо отнести в сервисную мастерскую, если: повреждены адаптер или шнур питания, внутрь попала влага или посторонний предмет, приемник оказался под дождем, приемник работает неправильно или не отображает информацию на дисплее, поврежден или удален корпус вследствие падения

# **Технические характеристики**

Радиоприемник Sangean ATS-909X с цифровым синтезатором частоты обладает следующими возможностями:

- o Диапазоны FM/ДВ/СВ/КВ/
- o 406 ячеек памяти (FM 3 страницы: 27 ячеек / ДВ 1 страница: 9 ячеек / СВ 2 страницы: 18 ячеек / КВ 39 страниц: 351 ячейка + 1 ячейка приоритетного ввода)
- o 5 способов настройки: прямой ввод частоты, авто-сканирование, ручная настройка, вызов из памяти и перебор ячеек памяти
- o Индикация времени в 42 городах с переходом на летнее время, ввод 2-х пользовательских регионов
- o Полосовой фильтр для ДВ/СВ/КВ широкий/узкий, переключатель FM моно/стерео
- o FM RDS с режимами PS, PTY, RT и CT
- o Регулировка усиления RF Gain
- o Прием на боковой полосе SSB: LSB/USB с шагом настройки 40 Гц
- o 3 будильника с функцией отсрочки включения и нарастания громкости HWS
- o Большой ЖК-дисплей с яркой светодиодной подсветкой
- o Зарядка аккумуляторов

# **Управление**

- 1. Установка времени
- 2. Переход на летнее время
- 3. Выбор часового пояса, региона
- 4. Динамик
- 5. Включение режима прямого ввода частоты
- 6. Режим SSB (выбор боковой полосы LSB/USB) / RDS / Режим работы будильников
- 7. ЖК-дисплей
- 8. Вкл./ выкл, таймер сна
- 9. Индикатор заряда аккумуляторов
- 10. Подсветка
- 11. Шумоподавление
- 12. Валкодер (колесо настройки) для поиска нужной частоты, выбора символа, часового пояса, страницы памяти
- 13. Выбор шага настройки
- 14. Клавиши настройки для ручного настройки, автоматической настройки, выбора страницы памяти, символа или часового пояса
- 15. Блокировка всех функций
- 16. Редактирование/создание имени станции, названий новых регионов или страниц памяти
- 17. Клавиша приоритетного ввода для вызова любимой станции
- 18. Выбор страницы памяти: FM 3 стр, СВ 2 стр, ДВ 1 стр, КВ 39 стр.
- 19. Клавиша ввода
- 20. Включения режима памяти
- 21. Клавиша отмены / диапазон 11 м
- 22. Цифровая клавиатура для установки часов, вводы частоты, символов, диапазона КВ, ячеек памяти
- 23. Разделительная запятая, диапазон 15 м, редактирование
- 24. ATS/LW ДВ-диапазон / режим автоматического поиска и записи в память станций
- 25. METER/SW ввод метрового диапазона / КВ-диапазон
- 26. ATS/MW CВ-диапазон / режим автоматического поиска и записи в память станций
- 27. ATS/FW ДВ-диапазон / режим автоматического поиска и записи в память станций
- 28. Выбор будильника (1, 2, 3)
- 29. Включение режима AUX-IN
- 30. AM RF Gain Регулировка уровня входного сигнала, для предотвращения перегрузки (минимальное положение)
- 31. AM RF Gain Регулировка уровня входного сигнала, для предотвращения перегрузки (максимальное положение)
- 32. Гнездо для подключения внешней AM-антенны
- 33. Гнездо для подключения внешнего устройства
- 34. Гнездо для подключения кабеля синхронизации рекордера
- 35. Линейный выход
- 36. Гнездо для подключения наушников
- 37. Гнездо для подключения адаптера 9В
- 38. Подставка для установки приемника под наклоном
- 39. Телескопическая антенна
- 40. Батарейный отсек
- 41. Регулятор громкости
- 42. Режим установки времени: ручной/автоматический по сигналам RDS
- 43. Переключатель тембра звука музыка, новости, стандартный
- 44. Полосовой фильтр узкий/широкий, селектор FM моно/стерео
- 45. Переключатель типа батареек Alkaline/Ni-Mh/Ni-Cad
- 46. Шаг настройки СВ-диапазона 9/10 кГц
- 47. Гнездо для подключения дата-кабеля A
- 48. Гнездо для подключения дата-кабеля B
- 49. Клавиша обнуления процессора и часов

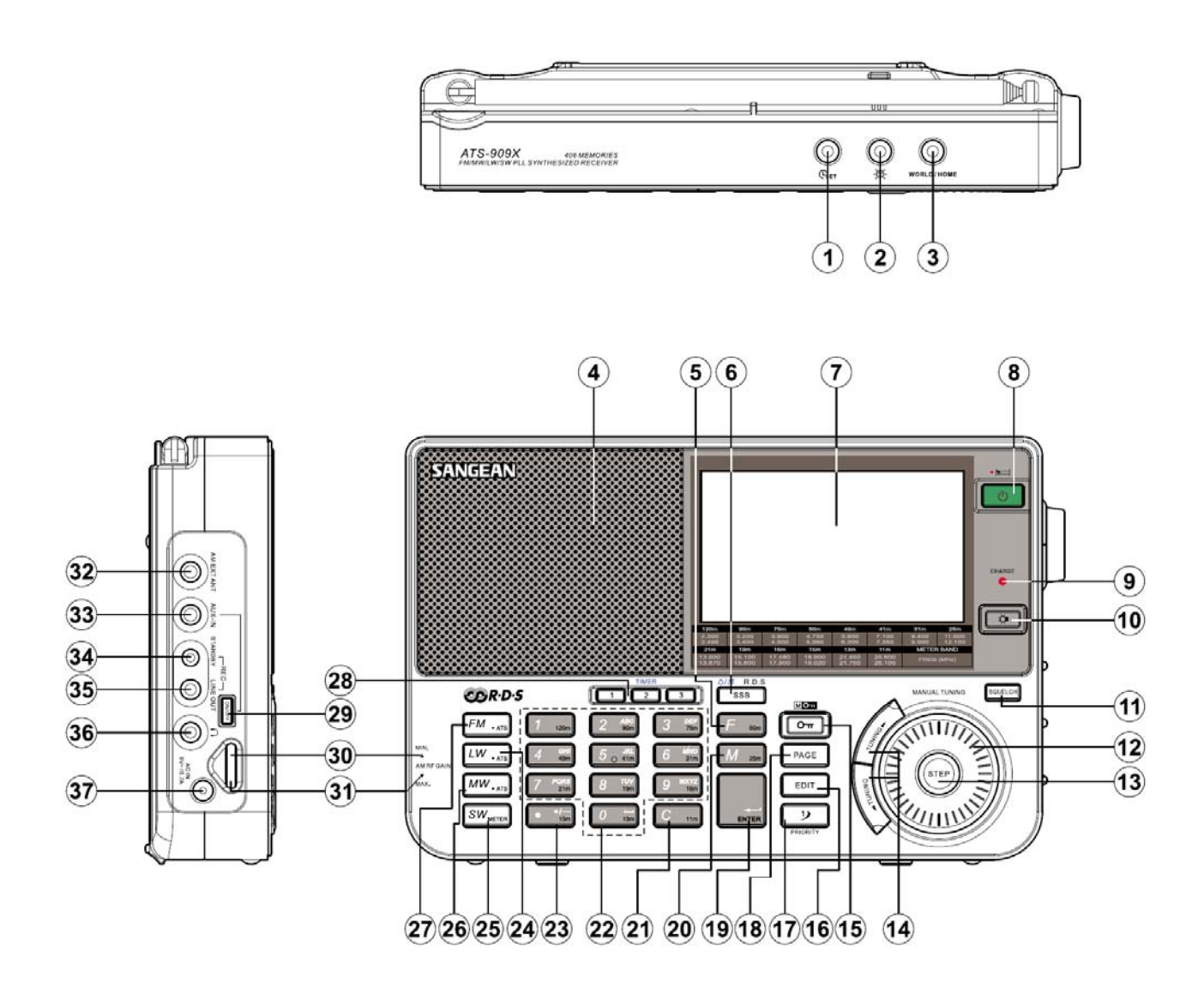

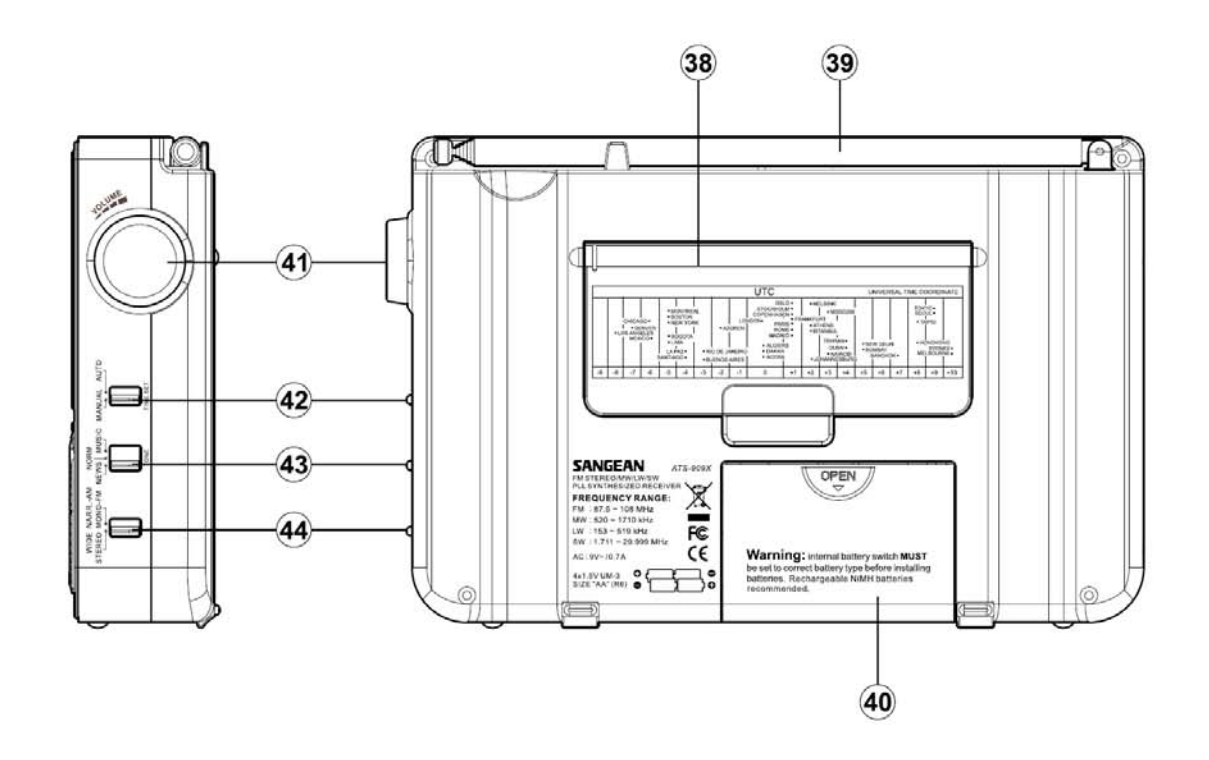

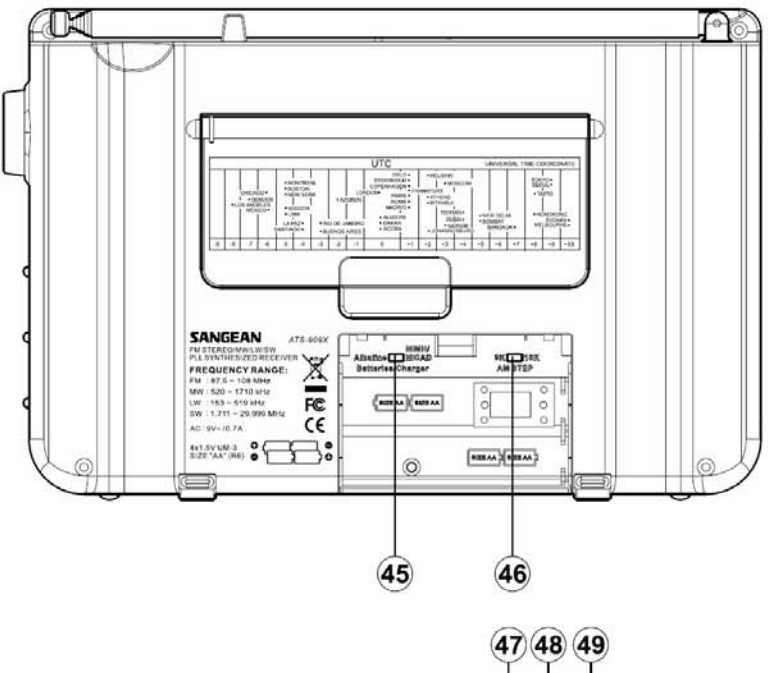

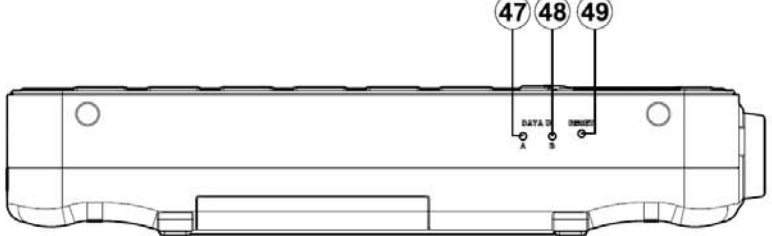

# **Показания дисплея**

- a. Блокировка системы
- b. Домашнее/Мировое время
- c. Режим летнего времени
- d. Прием сигналов RDS
- e. Время
- f. Режим работы (AM, LSB, USB)
- g. Отсрочка включения будильника
- h. Таймер сна
- i. Будильник
- j. Будильник в режиме радио
- k. Будильник в режиме электронного сигнала
- l. Активные будильники
- m. Шумоподавление
- n. Индикатор разряда батареек
- o. Индикатор уровня сигнала
- p. Название станции/города
- q. Частота
- r. Номер ячейки памяти
- s. Текстовая информация
- t. Блокировка памяти
- u. Частота
- v. Ячейки памяти
- w. Страница памяти
- x. КВ диапазон
- y. Шаг настройки
- z. Индикация режима FM-стерео

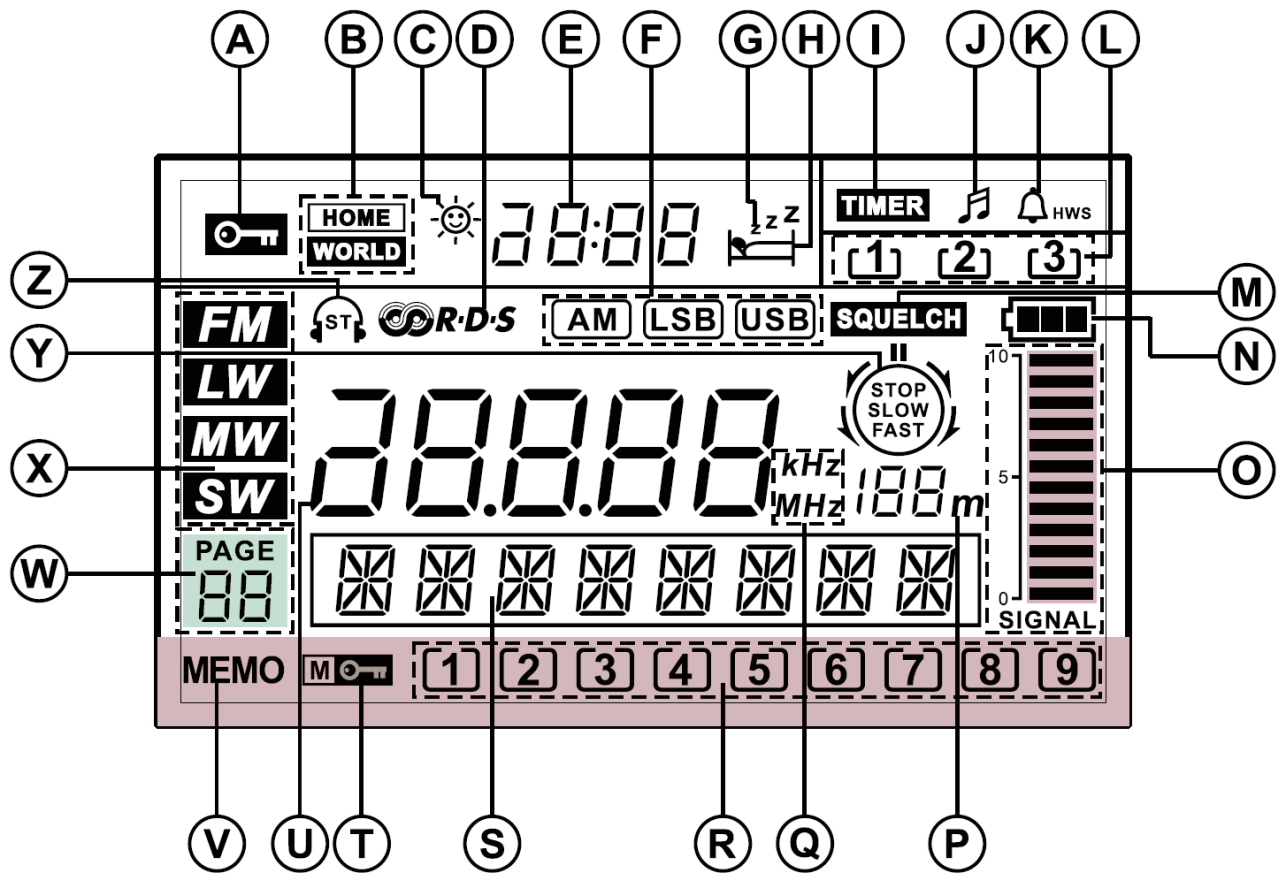

#### **ВАЖНО! Пожалуйста, прочтите перед началом использования**

#### **КВ станции в памяти**

В ATS-909X для КВ диапазона выделено 39 страниц памяти. Не все внесенные в память станции можно принимать постоянно, некоторые станции присутствуют в эфире только в определенное время суток.

После выбора нужной страницы памяти, ATS-909X начнет поиск станции с наиболее сильным уровнем сигнала. Найденная станция при этом не обязательно будет соответствовать названию (региону), выбранной страницы памяти.

Например, BBC вещает только в определенные часы, в остальное время эти частоты могут быть использованы другими вещателями. В этом случае используйте клавиши 1 – 9 для поиска нужной станции в других ячейках памяти выбранной страницы.

Замечание. Поскольку время и частоты вещания постоянно меняются, для уточнения расписания необходимо связаться с радиовещательной компанией.

# **Питание**

Радиоприемник Sangean ATS-909W может работать от 4-х батареек АА-типа или от сети через адаптер 9В(AC), 700мА, центр – минус.

#### **Замена батареек**

Нажмите на крышку батарейного отсека и сдвиньте её в указанном направлении. Установите четыре батарейки АА-типа с соблюдением полярности, как показано на рисунке внутри батарейного отсека. Установите на место крышку батарейного отсека до характерного щелчка.

При каждом выключении приемника индикатор будет указывать уровень разряда батареек. Батарейки необходимо заменить, если отсутствуют 2 деления индикатора или индикатор мигает.

Батарейки должны быть заменены в течение 3-х минут для сохранения текущего времени. В приемнике используется энергонезависимая память, поэтому данные в памяти будут сохранены даже при отсутствии питания.

Замечание. Перед установкой батареек убедитесь, что переключатель в батарейном отсеке находится в положении «Alkaline». В случае использования аккумуляторов (Ni-Mh/Ni-Cad) переведите переключатель в положение «Ni-Mh/Ni-Cad»

Замечание. Убедитесь, что все аккумуляторы имеют одинаковую емкость, только в этом случае они будут заряжены полностью.

#### **Использование внешнего адаптера**

Sangean ATS-909W может работать от сети переменного тока через входящий в комплект адаптер. При подключении адаптера, питание от батареек прекращается автоматически.

# **Установка времени**

В соответствии с международным стандартом времени, используемым для КВ вещания, в приемнике используется 24-часовой формат времени.

При установки времени приемник может быть как включен, так и выключен. Время на дисплее появится сразу после установки батареек. Нажмите клавишу (1) «Time Set». Цифры на дисплее начнут мигать, появится надпись «Home» (Дом). Используя цифровую клавиатуру введите текущее время: часы и минуты в 24-часовом формате. Введенное время отображается на дисплее. Для запуска часов нажмите клавишу (19). Для отмены неправильно введенного времени, нажмите клавишу (21) «С». При повторном нажатии будет удалена следующая цифра и т.д.

#### **Установка мирового времени**

Sangean ATS-909W предварительно запрограммирован на корректное отображение времени в 42 городах мира. Время в каждом городе будет корректным сразу после того как будет установлено правильное время в Вашем городе (часовом поясе).

После того как Вы установили правильное время, как было описано выше, нажмите клавишу (3) «Home/World». На дисплее будет мигать «Номе». Используя валкодер (12) выберите Ваш город или город, расположенный в Вашем часовом поясе и нажмите клавишу «Enter». Выбранный город будет отображаться на дисплее около 2 сек, затем погаснет. Для повторного выбора своего поясного времени (Home) снова нажмите клавишу «World/Home». Если необходимо, еще раз нажмите клавишу «World/Home» и выберите с помощью валкодера нужный город для определения в нем текущего времени.

# **Редактирование**

Вы можете отредактировать названия страниц памяти, ячеек памяти, название региона (домашнего/мирового). Для этого нажмите клавишу (16) «Edit», с помощью валкодера выберите первый символ, для перехода к следующему символу используйте клавиши настройки (14). Для завершения ввода нажмите клавишу (19) «Enter».

#### **Если Вашего региона нет в списке**

Вы можете дополнительно внести в список название еще одного домашнего региона и одного мирового региона, если их нет в списке 42 предварительно запрограммированных.

Нажмите клавишу «Home/World». На дисплее появится надпись «Home» (домашний регион). С помощью валкодера выберите город, соответствующий Вашему поясному времени. Затем нажмите клавишу (16) «Edit» и введите название города, используя валкодер для выбора нужного символа и клавиш настройки (14) «Up/Down» для перехода к следующему символу. По окончании нажмите клавишу (17) «Enter» для подтверждения ввода.

# **Переключение диапазонов**

Выбор диапазонов FM/LW/MW/SW осуществляется клавишами (24 – 27). Клавиши соответствуют следующим частотным диапазонам для российской версии:

- (27) FM 64-108 МГц, VHF/FM
- (26) LW 100-519 кГц, Длинные волны
- (25) MW 520-1710 кГц, Средние волны
- (24) SW 1711-29999 кГц, Короткие волны

# **Техническая информация**

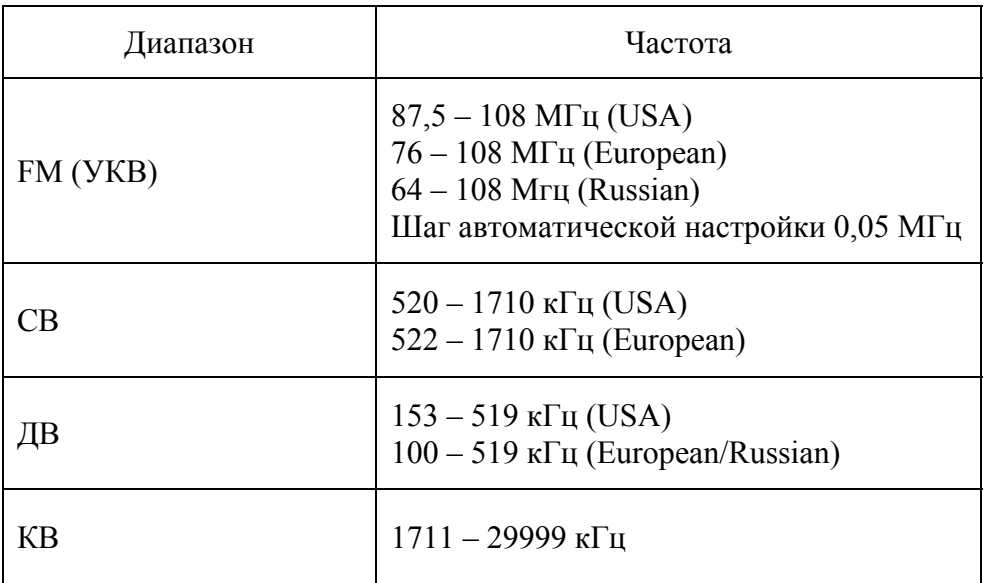

ATS-909X – приемник со сплошным перекрытием диапазонов от 100 кГц (153 кГц) до 29999 кГц и способен принимать сигналы как во всех вещательных диапазонах, так и между ними.

# **Способы настройки**

В приемнике реализовано 5 способов настройки на частоту:

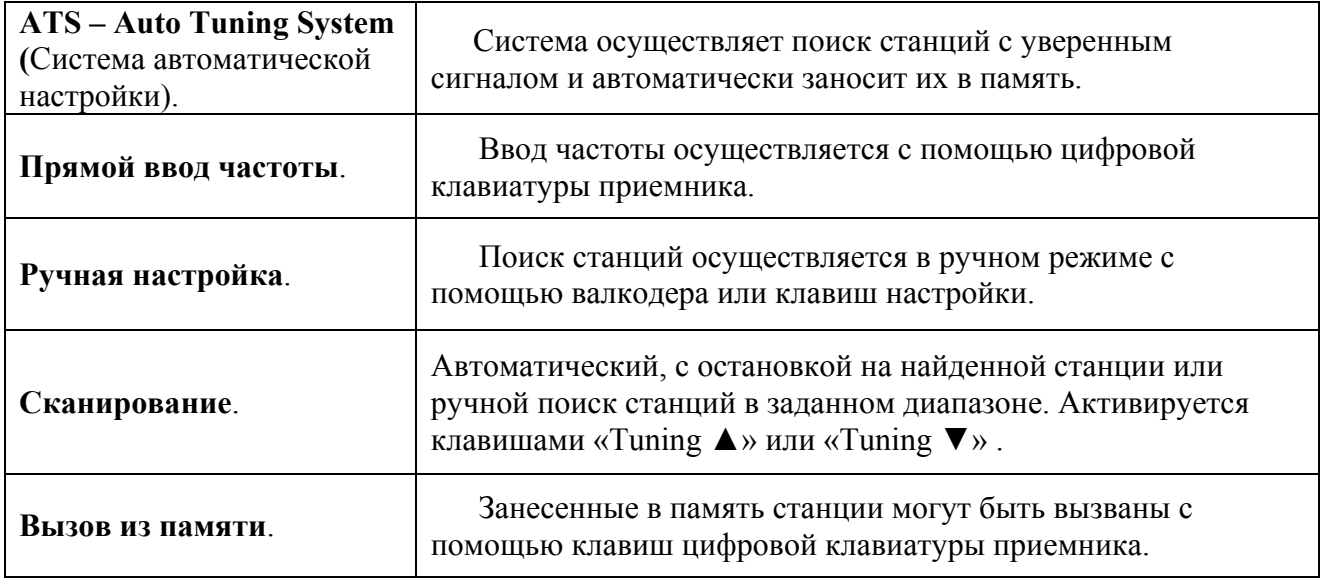

# **ATS – Система автоматической настройки**

Система автоматической настройки ATS позволяет быстро найти и автоматически занести в память все станции с уверенным сигналом в диапазонах FM, ДВ и СВ. Эта функция будет особенно интересна для путешественников, т.к. позволяет обнаружить все локальные станции в незнакомом городе нажатием всего одной клавиши.

Для запуска системы в желаемом диапазоне, нажмите и удерживайте около 2 сек. соответствующую клавишу: «ATS/FM», «ATS/LW» или «ATS/MW». На дисплее появится надпись «ATS» и ячейки памяти M1…M9 будут автоматически заполнены. Система ATS позволяет занести в память 18 станций СВ-диапазона, 27 станций FM и 9 станций ДВдиапазона (одна страница памяти содержит 9 ячеек. Как только 9 ячеек 1-ой страницы будут заполнены, нажмите клавишу «Page» (страница) для перехода к следующей странице памяти и запустите систему снова для дальнейшего заполнения памяти.

По завершении автоматического поиска и заполнения памяти раздастся звуковой сигнал. Система ATS не работает в КВ-диапазоне.

# **Прямой ввод частоты**

Если Вам известна частота вещания радиостанции, нажмите клавишу (5) «F» и введите нужную частоту с помощью цифровой клавиатуры. Не забывайте использовать клавишу « **.** » для вода разделительной запятой, если она присутствует в набираемой Вами частоте. Для подтверждения ввода частоты нажмите клавишу (17) «Enter».

# **Ручная настройка**

Настройка приемника в ручном режиме осуществляется валкодером (12). Клавиша (13) «Step» (шаг) служит для изменения шага настройки согласно приведенной ниже таблице.

Для изменения шага настройки (Fast/Slow) нажмите на клавишу «Step». Нажмите и удерживайте клавишу «Step» для блокировки/разблокировки валкодера.

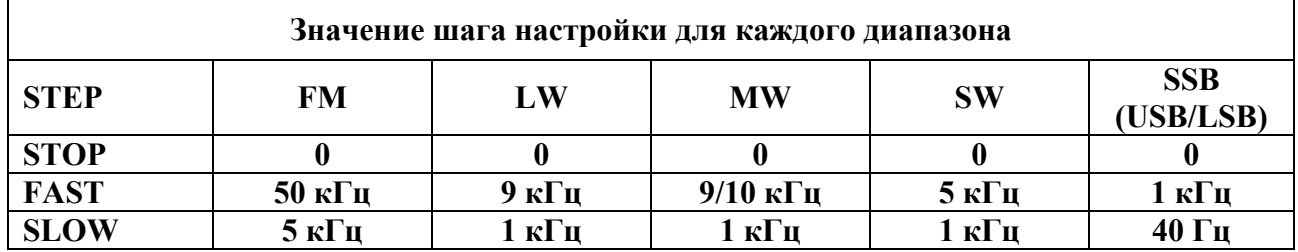

# **Сканирование (автоматическое/ручное)**

Для запуска автоматического сканирования, выберите желаемый диапазон, нажмите и удерживайте клавишу «Tuning ▲» или «Tuning ▼» более 0,5 сек. Начнется сканирование диапазона, которое будет остановлено, при нахождении станции с достаточно уверенным сигналом. Повторите процедуру для продолжения сканирования. Для остановки процесса сканирования снова нажмите одну из клавиш «Tuning ▲» или «Tuning ▼».

Для ручного сканирования выбранного диапазона нажмите и удерживайте одну из клавиш «Tuning ▲» или «Tuning ▼» до тех пор, пока желаемая частота не появится на дисплее.

#### **Запись станций в память**

В ATS-909W доступны 406 ячеек памяти. Каждые 9 ячеек образуют 1 страницу памяти. Для КВ-диапазона доступны 39 страниц или 351 ячейка памяти ( 39x9=351), для FM 27 ячеек (3х9=27), для СВ 18 ячеек (2х9=18) и 9 для ДВ.

#### *Для заполнения ячеек памяти в ручном режиме в диапазонах FM/MW/LW:*

Настройтесь на станцию, которую Вы хотите занести в память. Нажмите клавишу памяти (20) «М» – на дисплее появится надпись «Memo». Выберите страницу памяти клавишей (18) «Page» – на дисплее будет выделена младшая свободная ячейка этой страницы. Если все ячейки памяти заполнены, на дисплее появится надпись «MEMOFULL». В этом случае Вы можете занести станцию в уже занятую ячейку (заменить информацию в ячейке памяти). Для этого нажмите и удерживайте около 2 сек клавишу с номером ячейки, содержимое которой Вы хотите обновить.

#### *Для заполнения ячеек памяти в ручном режиме в диапазоне КВ (SW):*

Настройтесь на станцию, которую Вы хотите занести в память. Нажмите клавишу памяти (20) «М» – на дисплее появится надпись «Memo». Выберите страницу памяти с помощью

клавиши (18) «Page» и валкодера - на дисплее будет выделена младшая свободная ячейка выбранной страницы. Если все ячейки памяти заполнены, на дисплее появится надпись «MEMO FULL». В этом случае Вы можете занести станцию в уже занятую ячейку (заменить информацию в ячейке памяти). Для этого нажмите и удерживайте на цифровой клавиатуре клавишу с номером ячейки, содержимое которой Вы хотите обновить.

Вы можете присвоить имя из 8-ми символов любой странице памяти. Для этого выберите нужную страницу памяти и нажмите клавишу (16) «Edit» - редактирование. Используя валкодер, выберите нужный символ из алфавита. Для перехода к следующему (предыдущему) символу в слове используйте клавиши «Tuning ▲» или «Tuning ▼». По окончании ввода нажмите клавишу «Enter».

Примечание 1. Вы можете изменять или редактировать названия страниц памяти KВдиапазона, присваивать имена страницам памяти FM/СВ/ДВ-диапазонов нельзя. Вы можете изменять, редактировать названия ячеек памяти FM/СВ/ДВ, присваивать имена ячейкам памяти КВ-диапазона нельзя.

Примечание 2. Помимо частоты, в память также будут внесены данные о режиме (AM/LSB/USB) и положении точной настройки.

#### **Вызов станций из памяти**

Для вызова из памяти станций ДВ-диапазона нажмите клавишу «ATS/LW», затем с помощью цифровой клавиатуры выберите желаемую ячейку памяти.

Для вызова из памяти станций СВ или FM-диапазона нажмите клавишу «ATS/MW» или «ATS/FM», выберите страницу памяти последовательным нажатием клавиши (18) «Page», затем с помощью цифровой клавиатуры выберите желаемую ячейку памяти.

Для вызова из памяти станций КВ-диапазона нажмите клавишу «METER/SW», выберите страницу памяти с помощью клавиши (18) «Page» и после чего нажмите клавишу «Enter». Приемник автоматически выберет станцию с самым сильным сигналом. С помощью цифровой клавиатуры выберите желаемую ячейку памяти.

#### **Удаление станций из памяти**

Вызовете требуемую ячейку памяти, как описано выше. Для удаления содержимого ячейки нажмите клавишу (20) «М», затем клавишу (21) «С».

#### **Защита от стирания**

После записи станции в ячейку памяти Вы можете установить на неё защиту от случайного стирания или изменения, в том числе и в случае повторного использования функции ATS.

Для установки защиты вызовите желаемую ячейку из памяти и нажмите клавишу (20) «М», затем клавишу (15) « $\sigma$ , В дальнейшем, каждый раз при выборе этой станции на дисплее будет появляться символ ключ. Для отмены защиты повторите описанную выше процедуру, символ-ключ исчезнет с экрана, защита с ячейки памяти снята.

#### **Изменение местоположения станции в памяти**

Для изменения местоположения станции в памяти, вызовите её из памяти. Нажмите клавишу памяти «М» - на дисплее появится надпись «Memo» и текущая позиция станции. Введите новую позицию с помощью цифровой клавиатуры, после чего раздастся звуковой сигнал, подтверждающий изменение.

#### **Выбор КВ-диапазона**

Для выбора КВ диапазона нажмите клавишу «METER/SW» для перехода в КВ, после чего повторно нажмите клавишу «METER/SW» - на дисплее появится символ «m». С помощью клавиатуры приемника Вы можете выбрать любой из 14 основных КВ диапазонов (11m – 120m). Выбранный КВ-диапазон появится на дисплее и будет отображаться до тех пор, пока осуществляется настройка в пределах этого диапазона.

Для запуска автоматического сканирования, выберите желаемый КВ диапазон, нажмите и удерживайте клавишу «Tuning ▲» или «Tuning ▼» более 0,5 сек. Начнется сканирование диапазона, которое будет остановлено, при нахождении станции с достаточно уверенным сигналом. Повторите процедуру для продолжения сканирования. Для остановки процесса сканирования нажмите одну из клавиш «Tuning ▲» или «Tuning ▼».

Для ручного сканирования выбранного КВ диапазона нажмите и удерживайте одну из клавиш «Tuning ▲» или «Tuning ▼» до тех пор, пока желаемая частота не появится на дисплее.

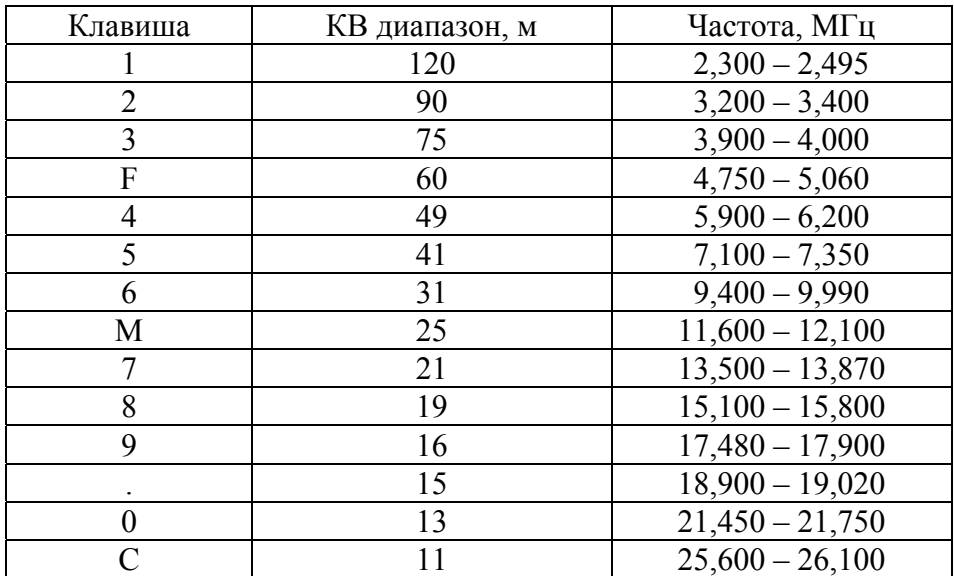

Границы вещательных диапазонов, отображаемых на ЖК-дисплее, указаны в таблице:

#### **Клавиша приоритетного ввода**

Клавиша приоритетного ввода «  $\mathcal{D}$  » дает возможность мгновенного доступа к Вашей любимой станции любого диапазона. Достаточно нажать всего одну клавишу.

Для программирования клавиши настройтесь на нужную станцию (или вызовите её из памяти), нажмите клавишу памяти «М», затем клавишу (17) « $\mathcal{D}$ ».

#### **Шумоподавление**

Определенный уровень шума всегда присутствует в эфире, независимо от местоположения. Это нормально. Если в приемнике установить допустимый уровень шума выше текущего эфирного, то при отсутствии полезного сигнала (голос, передача) эфирного шума слышно не будет. Лучше всего установить шумоподавление, по возможности, на максимально низкий уровень (чуть выше уровня статического фона). В этом случае вы не пропустите сигналы слабых станций. Если установить слишком высокий уровень шумоподавления, Вы сможете принимать только мощные станции с высоким уровнем сигнала.

Для регулировки уровня шумоподавления, нажмите клавишу «SQUELCH». На дисплее также появится надпись «Squelch». С помощью валкодера установите уровень шумоподавления от 0 до 12 (высший уровень), при котором эфирный шум будет отсутствовать. Теперь приемник будет пропускать только те сигналы, уровень которых выше установленного.

# **Будильники**

ATS-909Х имеет три будильника, обозначенные как «Timer» – клавиши (28) «1» «2» «3». Будильник может быт установлен как при включенном приемнике, так и при выключенном. Для установки будильника настройтесь на желаемую станцию, нажмите клавишу (20) «М», затем клавишу одного из трех будильников (28) «1» «2» «3». Выбранный будильник будет отображен на дисплее с индикацией режима включения – радио или звуковой сигнал в течение 12 сек. Выберите нужный режим с помощью клавиши (6) «SSB/RDS/Alarm mode» и установите время включения будильника с помощью клавиш цифровой клавиатуры. По окончании нажмите клавишу «Enter». Звуковой сигнал означает, что будильник активирован. Аналогично устанавливаются другие будильники. Будильники могут работать с разными частотами (станциями). Для отключения будильника нажмите соответствующую клавишу «1» «2» или «3», затем нажмите «С».

Замечание. При выборе электронного звукового сигнала в качестве будильника, будильник будет работать следующим образом: 1 мин звучания с нарастающим уровнем громкости, 1 минута тишины, процесс будет повторяться в течение 30 мин, если принудительное отключение не произойдет раньше. В режиме Радио, будильник работает 60 мин.

Для просмотра информации о настройках будильника, нажмите соответствующую клавишу (28) «1» «2» «3». На дисплее будут отображены: номер будильника, время включения, режим работы, частота.

Включившийся будильник отключается клавишей (8) «StandBy/Sleep timer». Для полного отключения будильника нажмите клавишу соответствующего будильника, затем клавишу «С».

# **Отсрочка включения будильника (Snooze)**

При срабатывании будильника в режиме радио или электронного сигнала, можно дополнительно отложить включение на 5 мин, для этого необходимо нажать любую клавишу на приемнике, кроме «StandBy/Sleep timer» и клавиши подсветки (10), при этом на дисплее появится надпись «Snooze».

# **Таймер сна**

Таймер сна позволяет пользователю установить приемник на автоматическое отключение через заданный промежуток времени от 10 до 90 мин (с шагом 10 мин). Для включения таймера сна нажмите и удерживайте клавишу «StandBy/Sleep timer». На дисплее появится соответствующий символ и временной интервал до отключения, который будет меняться пока нажата клавиша.. Отпустите клавишу (1) «Power/Sleep» когда достигните желаемого времени срабатывания таймера сна. Через заданное время приемник выключится.

# **RDS**

ATS-909Х способен принимать сигналы RDS (Radio Data System) FM радиостанции. В режиме RDS на дисплее отображается различная текстовая информация. Также, если станция передает сигналы точного времени (функция CT – Clock Time), каждую минуту будет происходить автоматическая корректировка текущего времени, что позволит быть уверенным в точности установленного ранее времени. Если в Вашем часовом поясе действует летнее время, убедитесь что клавиша (2) «DST» нажата.

\*DST – Daylight Saving Time

Для управления часами в режиме RDS CT должны быть выполнены следующие условия:

- Переключатель (42) «Time Set» должен быть установлен в положение «Auto».
- Приемник должен быть включен и выбран диапазон FM.
- Приемник должен быть настроен на FM станцию, передающую сигналы RDS CT.

Также Вы можете посмотреть дополнительную информацию, последовательно нажимая клавишу (6) «SSB/RDS/Alarm mode»:

- a. Название станции
- b. Тип передачи: музыкальный жанр, новости итд
- c. Текстовую информацию, сообщения

При приеме сигналов RDS, на дисплее отображается надпись «RDS».

# **SSB (Single Side Band) – прием на боковой полосе**

SSB очень популярен среди радиолюбителей. Как правило, операторы, вещающие ниже 10 МГц, работают на нижней боковой полосе LSB, выше 10 МГц – на верхней боковой полосе (USB). ATS -909X способен работать как на нижней боковой полосе LSB, так и на верхней USB. Для приема сигналов SSB:

- 1. Включите радиоприемник.
- 2. Полностью выдвиньте телескопическую антенну и направьте её вертикально вверх. Или подключите внешнюю антенну.
- 3. Установите регулятор усиления (31) «RF Gain» в положение максимум.
- 4. Выберите КВ диапазон, как было описано в главе «Выбор КВ-диапазона».
- 5. Если известна частота вещания SSB станции, введите её, как было описано ранее.
- 6. Также, для поиска SSB станций, Вы можете просканировать диапазон в ручном режиме, медленно вращая валкодер (12).
- 7. Как только Вы обнаружите SSB станцию (речь будет неразборчива), нажмите клавишу (6) «SSB» для перехода в режим SSB. Повторное нажатие клавиши позволит выбрать режим работы – USB или LSB. Попробуйте использовать режим LSB для станций вещающих ниже 10 МГц, режим USB – выше 10 МГц.
- 8. С помощью клавиши (13) «Step» перейдите в режим медленной настройки «Slow» и с помощью валкодера (12) добейтесь максимальной разборчивости сигнала.

# **Переход на летнее время (DST)**

Перехода на летнее время позволяет удлинить светлое время суток во второй половине дня и уменьшить его в первой. Нажмите клавишу «DST» - время автоматически будет переведено на 1ч вперед.

# **Установка переключателей/регуляторов**

**AM Narrow/Wide (44) –** полосовой фильтр (узкая/широкая полоса)

Для нормальной работы поставьте переключатель в положение «Wide» - широкая полоса. Если Вы ощущаете влияние соседней станции, переведите переключатель в положение «Narrow» - узкая полоса.

При работе в режиме SSB (LSB или USB) используется только узкая (Narrow) полоса.

#### **Стерео прием**

ATS-909X способен принимать FM-станции в стерео режиме, с подключенными к стерео входу (36) наушниками. Переключатель (44) «FM Stereo/Mono» должен быть переведен в положение «Stereo». На дисплее появится надпись «Stereo», если наушники подключены и вещание ведется в стерео режиме.

#### **Переключатель тона**

В зависимости от типа передачи Вы можете выбрать режим тоновой коррекции. Переведите переключатель в положение «News», при прослушивании новостей или AMдиапазонов для уменьшения фонового шума. Переведите переключатель в положение «Music» при прослушивании музыкальных программ. Используйте режим «Norm» для обычного прослушивания.

#### **Громкость**

Установите регулятор громкости (41) по своему усмотрению. Убедитесь в адекватном уровне громкости, перед тем как включить будильник.

#### **Блокировка клавиатуры** «**O**

Блокировка клавиатуры позволяет предотвратить случайное вмешательство в работу радиоприемника. Включение/выключение приемника и все функции настройки будут недоступны до тех пор, пока не будет снята блокировка. Функция блокировки полезна при транспортировке приемника в багаже, позволяя избежать случайного включения. Для включения блокировки нажмите клавишу (15) « » **–** на дисплее появится аналогичный символ, блокировка включена. Для отключения блокировки повторно нажмите клавишу (15) « » **–** символ блокировки на дисплее погаснет, блокировка снята.

#### **Антенны**

ATS-909X оборудован внутренней ферритовой антенной для работы в диапазонах СВ/ДВ и поворотную телескопическую антенну для работы в диапазонах FM и КВ, что позволяет достичь наилучшего приема.

Портативная КВ антенна Sangean ANT-60 входит в комплект поставки приемника ATS-909X. Антенна подключается в гнездо (32) «AM EXT ANT.» Полностью вытянутая антенна позволяет улучшить прием на КВ. Для достижения наилучшего результата антенна должна быть размещена как можно выше над землей на открытом пространстве.

#### **Разъем для подключения внешних устройств AUX-IN**

Гнездо 3,5 мм для подключения внешних устройств AUX-IN расположено на левой боковой стороне приемника и служит для воспроизведения звукового сигнала через радиоприемник с таких устройств, как iPod, MP3-плеер или CD-плеер. Просто подключите внешнее устройство и включите приемник. Нажмите клавишу «Aux», для переключения ATS-909X в режим работы с внешним устройством. Отрегулируйте громкость по своему усмотрению.

Внимание! Если у внешнего устройства, которое вы хотите подключить к приемнику отсутствует линейный вход «Line out», Вы можете использовать гнездо для подключения наушников. При этом уровень громкости внешнего устройства должен быть установлен как можно ниже во избежание появления искажений или повреждения приемника.

#### **Шаг настройки СВ**

Переключатель (46) позволяет установить шаг настройки в СВ-диапазоне для корректного приема радиовещательных станций – 10 кГц для США и Канады, 9 кГц для большинства других стран.

#### **Запись через линейный выход, синхронизация записи**

На левой боковой поверхности приемника расположены два гнезда, «Line-out» для подключения приемника к внешнему устройству и «Standby out» для синхронизации с записывающим устройством.

ATS-909X может быть запрограммирован на включение в любое время с помощью 3-х таймеров. Одновременно приемник может передавать сигнал активации для внешнего рекордера Sangean DAR-101. Таким образом Вы сможете записывать или воспроизводить через рекордер сигналы, принятые ATS-909X. Также можно настроить таймер рекордера на включение в одно время с приемником. Установка таймеров приемника была описана выше.

Для записи или воспроизведения через рекордер соедините линейный выход приемника «Line Out» c линейным входом рекордера «Line In» (или Aux-In) с помощью кабеля со штекерами 3,5 мм – стерео. Для синхронизации рекордера и приемника соедините аналогичным кабелем гнездо «Standby out» ATS-909X с гнездом «Remote» DAR-101.

#### **Активация по таймеру (гнездо STANDBY OUT)**

Гнездо «Standby» используется совместно с гнездом «Line out» для синхронной активации рекордера, поддерживающего эту функцию (смотрите инструкцию к рекордеру), в заданное время.

Примечание 1. ATS-909X работает в этом режиме один час.

Примечание 2. Если Вы не используете кабель для синхронизации, в любом случае вы можете активировать запись на вашем рекордере в ручном режиме.

#### **Линейный выход**

Линейный выход служит для подключения приемника к внешним устройствам, таким как рекордер, домашняя аудио система и т.д. Для подключения используйте кабель с 3,5 мм стерео-штекером.

Замечание. Гнездо линейного выхода отличается от гнезда для подключения наушников уровнем выходного сигнала. Линейный выход имеет стандартный уровень сигнала и не зависит от положения регулятора громкости.

- 1. Подключите один конец кабеля в гнездо «Line-out» ATS-909X.
- 2. Подключите другой конец кабеля в гнездо «Line-in» внешнего устройства, через которое Вы хотите слушать радио. Также, одновременно, Вы можете слушать радио и через сам приемник ATS-909X.

#### **Гнездо для подключения наушников**

Гнездо 3,5 мм стерео для подключения наушников расположено на левой боковой поверхности приемника. При подключении наушников динамик автоматически отключается.

#### **Регулятор усиления сигнала «AM RF GAIN»**

Отрегулируйте уровень входного сигнала в АМ-диапазонах, для предотвращения возможных искажений при прослушивании мощных станций.

#### **Подсветка дисплея**

Клавиша (3) « $\overleftrightarrow{\mathbf{A}}$ » служит для включения подсветки дисплея в темное время суток. Подсветка включается на 12 сек, если в течение этого времени никакие операции с приемником не выполняются, подсветка автоматически выключается. Если приемник работает от сети через адаптер, подсветка может использоваться постоянно, до тех пор, пока приемник включен.

#### **Версия программного обеспечения**

Программное обеспечение не может быть обновлено, эта функция служит только для информации.

- 1. Нажмите клавишу «Standby» для выключения приемника.
- 2. Нажмите клавишу «Enter» и на дисплее появится информация о текущей версии ПО

### **Клавиша Reset**

Клавиша (49) «Reset» заглублена в нижней части приемника и позволяет обнулить только время и микропроцессор. Вся информация в памяти сохраняется. Вы можете снова установить время, как было описано ранее.

#### **Гнезда для подключения Data-кабеля**

Используются только заводом изготовителем и бесполезны для пользователей.

# **Технические характеристики**

**Батарейки**: 4 х 1,5 В (тип АА)

**Внешнее питание**: через сетевой адаптер 9В(AC)/700 мА/ центр – минус

**Динамик**: 3"/8 Ом/3 Вт

**Выходная мощность**: 1 Вт

**Габаритные размеры (Д х В х Г)**: 208 х 135 х 41 мм

**Масса**: 734 г

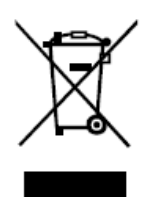

Если в будущем Вам потребуется утилизировать устройство, обратите внимание, электротехнические устройства нельзя утилизировать вместе с бытовыми отходами. Утилизация возможна только в специально оборудованных местах. Пожалуйста, обратитесь в местные органы власти или продавцу за советом по утилизации устройства.